## テザリングオプションを利用する

テザリングオプションを利用することで、本機をWi-Fiルーターのよ うに使い、パソコンやゲーム機などからインターネットにアクセス できます(ご利用いただく際には、別途お申し込みが必要です)。

#### ■ バージョンについて

最新のソフトウェアに更新されていることをご確認のうえご利用 ください。

#### USB テザリング機能を利用する

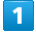

ホーム画面で ◎ (設定) ● ネットワークとインターネット → テザリング 

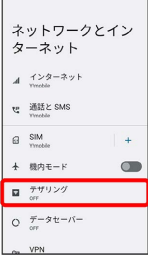

※※<br>アザリング画面が表示されます。

## $\overline{2}$

本機とパソコンをUSB Type-Cケーブルで接続

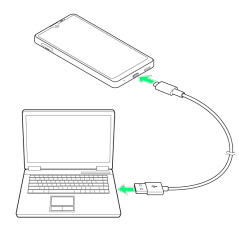

・パソコンに本機のドライバソフトのインストール画面が表示され た場合は、インストール完了までしばらくお待ちください。

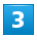

**[USB テザリング] ( ● 表示)** テザリング <br>テザリングを使用して、モバイルデータ通信により他<br>の機器にインターネット連続を提供します。 Wi-Fiテザリング<br>インターネット接続やコンテンツを形の機器と共有1 USB デザリング<br>スマートフォンのインターネット開発を Bluetooth テザリング<br>スマートフォンターネット開発を<br>- コマー・フォル イーサネット テザリング<br>スマートフォンのインターキット空間をイ

SSA USB テザリングがONになります。

・確認画面が表示されたときは、画面の指示に従って操作してくだ さい。

#### Wi-Fiテザリング機能を利用する

#### $\overline{1}$

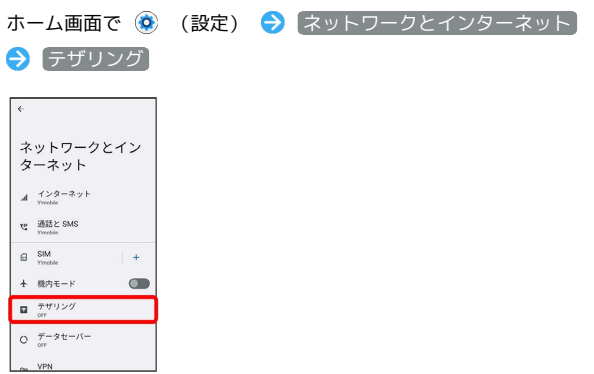

※ テザリング画面が表示されます。

#### $\overline{2}$

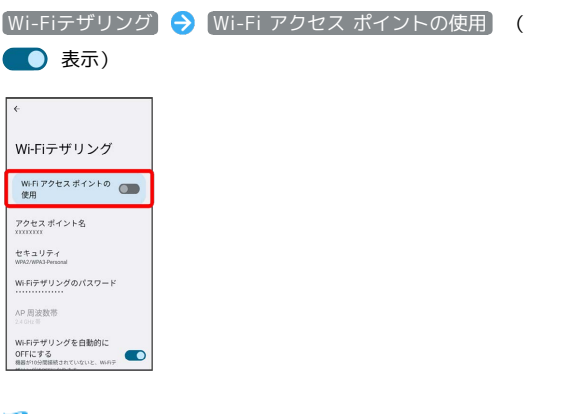

**Wi-FiテザリングがONになります。** 

・確認画面が表示されたときは、画面の指示に従って操作してくだ さい。

■ Wi-Fiテザリングの設定をする

テザリング画面で Wi-Fiテザリング → 「アクセス ポイント 名」、「セキュリティ」、「Wi-Fiテザリングのパスワード」な どを画面に従って設定

・お買い上げ時はパスワードがランダムに設定されています。

#### Bluetooth テザリング機能を利用する

あらかじめBluetooth機器と本機をペア設定する必要があります。 ペア設定について詳しくは、「Bluetooth機器をペア設定する」を 参照してください。

#### $\mathbf{1}$

ホーム画面で ◎ (設定) ● ネットワークとインターネット テザリング ネットワークとイン<br>ターネット  $A = \underset{\text{twable}}{\prec} 29 - 2 \cdot \gamma +$  $\mathbf{e}_{\mathbf{e}} = \underbrace{\mathcal{H}_{\mathbf{e}}^{\mathbf{e}}\mathcal{E}}_{\text{Hence}} \mathcal{E} \text{ and }$  $\boxplus$  SIM  $_\text{Yredde}$  $+$   $\text{R}\mathfrak{H}\mathfrak{E}-\mathbb{F}$  $\bullet$  $\begin{array}{|c|c|}\hline \rule{0pt}{12pt}\mathbf{E} & \begin{array}{l}\hline \tau \, \eta \, \eta \, \gamma \, \eta \end{array}\hline \\ \hline \begin{array}{ll}\hline \rule{0pt}{12pt}\mathbf{E} & \begin{array}{l}\hline \tau \, \eta \, \eta \, \gamma \, \gamma \, \eta \end{array}\hline \end{array}\hline \end{array}$  $Q = \frac{\pi}{\alpha r} - \frac{\alpha}{\alpha}$  $-$  VPN

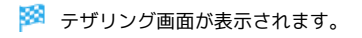

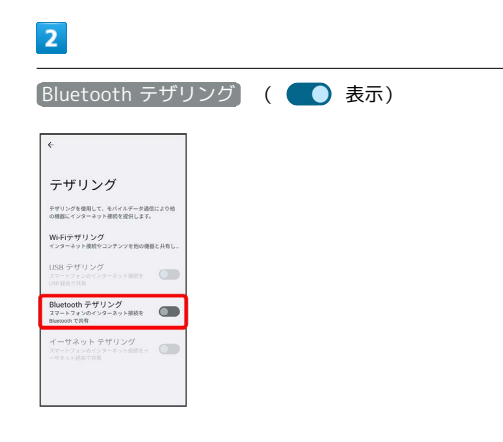

Bluetooth テザリングがONになります。

・接続するBluetooth機器で本機からインターネットアクセスでき るように設定してください。Bluetooth機器からの操作について はBluetooth機器の取扱説明書を参照してください。

イーサネットテザリング機能を利用する

# $\vert$  1

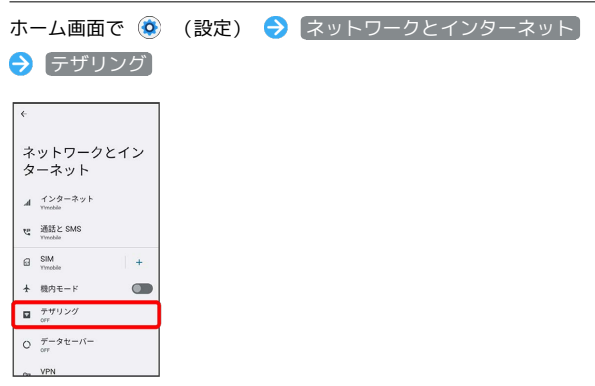

※ テザリング画面が表示されます。

## $\overline{2}$

USB-LANアダプタ(市販品)と有線LANケーブル(市販品)で本機 とパソコンなどを接続

#### $\overline{\mathbf{3}}$

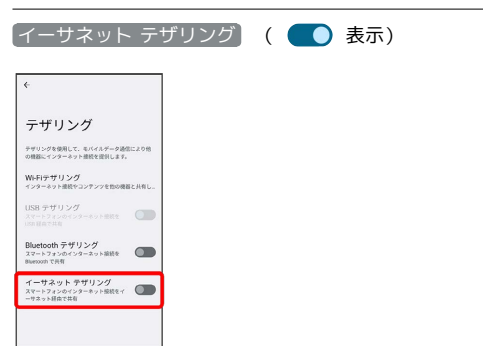

**※** イーサネットテザリングがONになります。

・確認画面が表示されたときは、画面の指示に従って操作してくだ さい。